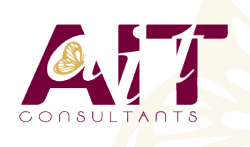

**SARL ONEO**  1025 rue Henri Becquerel Parc Club du Millénaire, Bât. 27 34000 MONTPELLIER **N° organisme : 91 34 0570434**

**Nous contacter : 04 67 13 45 45 www.ait.fr contact@ait.fr**

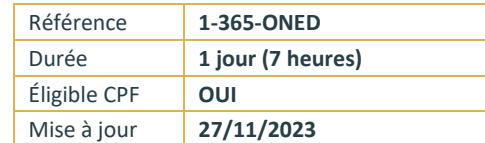

# **Microsoft 365 – Utiliser OneDrive**

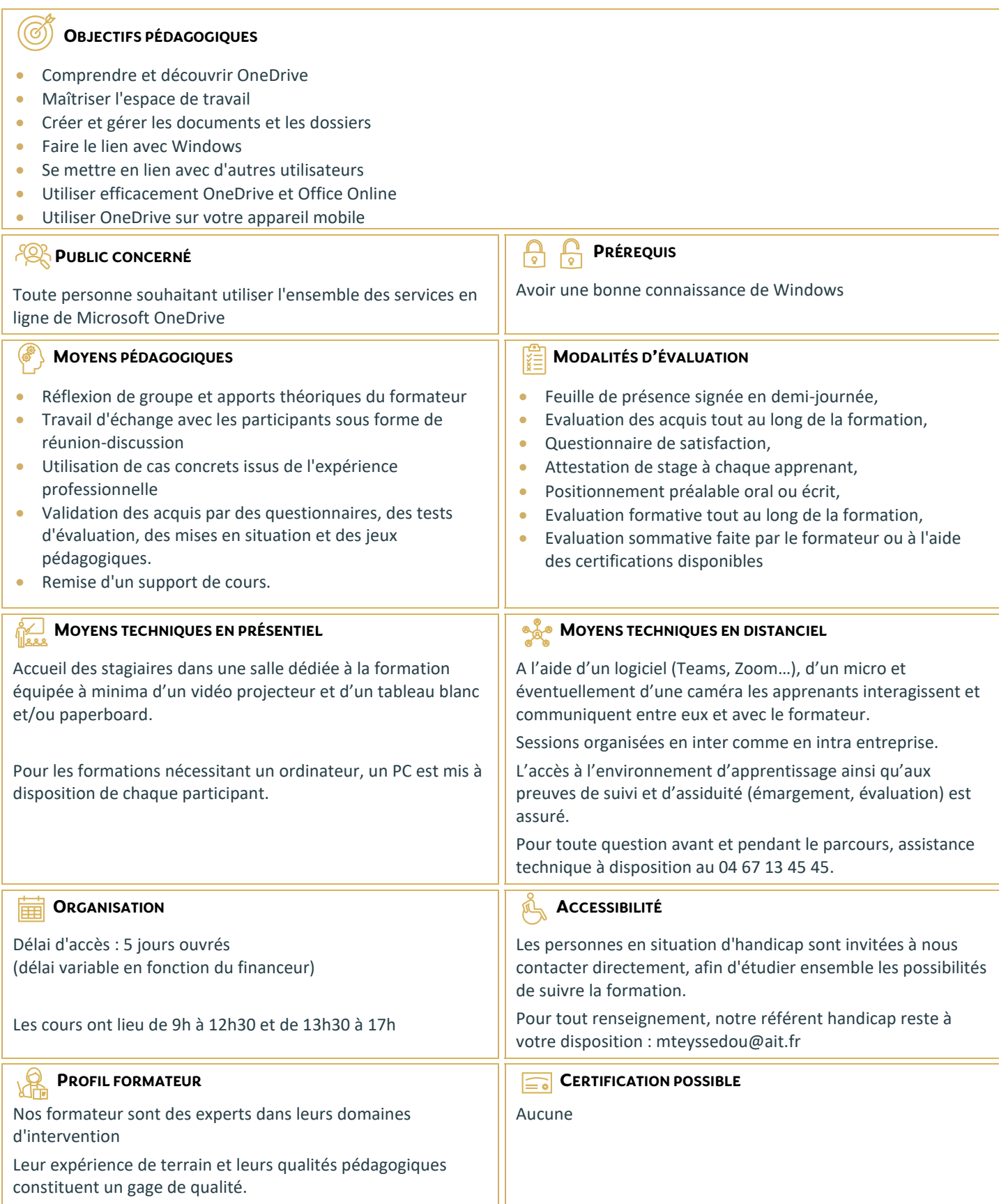

# **Microsoft 365 – Utiliser OneDrive**

#### **INTRODUCTION**

- □ Présentation du concept et découverte du cloud
- Qu'est-ce que OneDrive ?
- □ Comprendre OneDrive vs OneDrive Entreprise
- □ Comment obtenir OneDrive ou OneDrive Entreprise ?
- $\Box$  Accéder au stockage et ses limites
- Accéder à OneDrive

#### **PRISE EN MAIN DE L'INTERFACE**

- $\Box$  Utiliser le volet de navigation
- $\Box$  Utiliser la liste des fichiers
- Utiliser la barre d'outils

## **CRÉATION ET GESTION DE DOCUMENTS OU DOSSIERS**

- $\Box$  Création d'un dossier ou d'un fichier
- **E** Enregistrer directement dans OneDrive depuis une application Office
- $\Box$  Sélectionner des fichiers / dossiers
- $\Box$  Renommer / supprimer un fichier et un dossier
- $\Box$  Organiser des photos et des vidéos

# **TRIER LA LISTE DES FICHIERS**

- $\Box$  Apprendre à gestion l'outil Tri
- $\Box$  Utiliser le tri personnalisé et l'enregistrement

### **DÉPLACER / COPIER DES FICHIERS OU UN DOSSIER**

- □ Dans un autre dossier de l'espace OneDrive
- $\Box$  Effectuer une copie de l'espace OneDrive sur le poste de travail
- Effectuer une copie du poste de travail dans un dossier OneDrive

#### **SYNCHRONISER AVEC WINDOWS**

- $\Box$  Accès hors connexion aux dossiers et fichiers
- $\Box$  Choisir des dossiers à synchroniser
- $\Box$  Synchroniser des fichiers

# **PARTAGER SES FICHIERS OU DOSSIERS**

- $\Box$  Choix des invités
- $\Box$  Partage en lecture ou modification
- $\Box$  Envoyer les invitations

#### **GÉRER LE PARTAGE**

- $\Box$  Modifier les autorisations d'accès ou supprimer le partage
- Obtenir un lien d'accès à un document

# **ONEDRIVE ET OFFICE ONLINE**

- $\Box$  Utiliser la messagerie
- □ Rédiger d'un document
- Création d'une feuille de calculs
- $\Box$  Modifier une présentation PowerPoint
- $\Box$  Enregistrer votre travail dans OneDrive

#### **UTILISER ONEDRIVE SUR SON APPAREIL MOBILE**

- $\Box$  Obtenir OneDrive depuis un store
- $\Box$  Découverte de OneDrive sur son appareil mobile